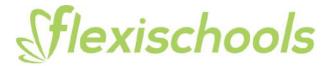

## Setting up a Flexischools account

A Flexischools account makes it easy to order from the canteen online. If you do not have a Flexischools account, simply go to <a href="www.flexischools.com.au">www.flexischools.com.au</a> or download the Flexischools App and click **Register**. You will be sent an email with further instructions on how to complete the registration.

You can enable your student to order for themselves within a defined budget by activating their student card on your Flexischools account. You can activate a student card during the registration by entering your **Student Card Number** in the field as shown below.

Note: This is located below the barcode on your student card.

### **Desktop View**

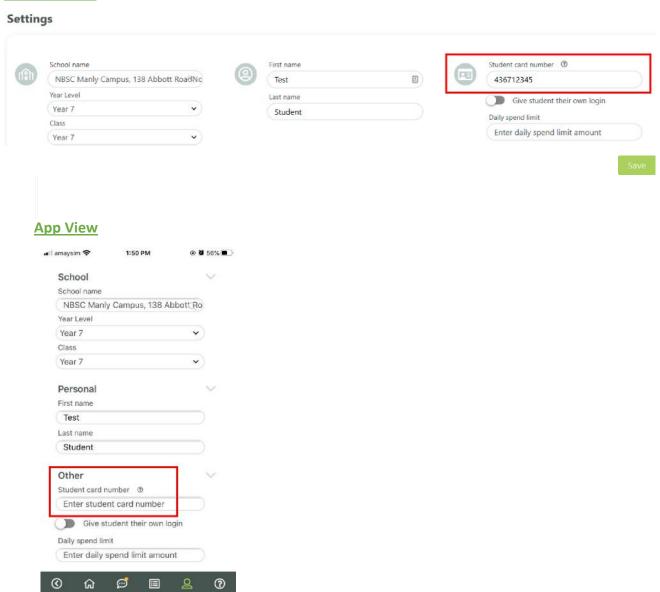

# Adding card payments to an existing Flexischools account

If you already have a Flexischools account, you can link a student card to your account by adding the card number to a student's details under 'Students' in your Flexischools account.

### **Desktop View**

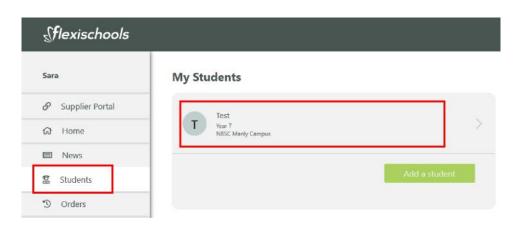

### **App View**

If you are using the Flexischools App, click on the "profile" button at the bottom right and then click on "Students". Click on the student you wish to edit and press the edit pencil at the top right.

0

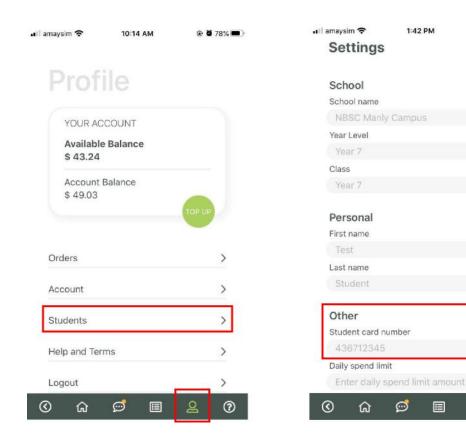